## **Chapter 17: The Truth about Normals**

## **What are Normals?**

When I first started with Blender I read about normals everywhere, but all I knew about them was: If there are weird black spots on your object, go into edit mode and press CTRL + N to recalculate them. But then I stumbled across them in particle systems, texture inputs, normal maps and what-not.

So what are normals? Let's get a little mathematical here. You cannot determine the angle a light ray hits a surface directly. Grab a pen and hold it so one end touches a piece of paper. As soon as you hold it at an angle, there is an infinite number of angles you could measure, all around the pen (fig. 16.1, left), so how do you decide which one to use? The answer lies in the normals of your piece of paper. If you raise the end of your pencil, so it is pointing exactly upwards, you will see that now there is only one angle to be measured: 90° all around, it is a right - or normal - angle. So a normal of a face is any line coming straight from it. It is possible to calculate the angle between *two lines*, so if a light ray hits a surface, its direction is compared to the normal of the face it hits, and the behavior is calculated from this angle.

A normal also has a second function. By looking at the normal you can determine whether you are looking at the front or the back of a face, because the normal will always point away from the front side.

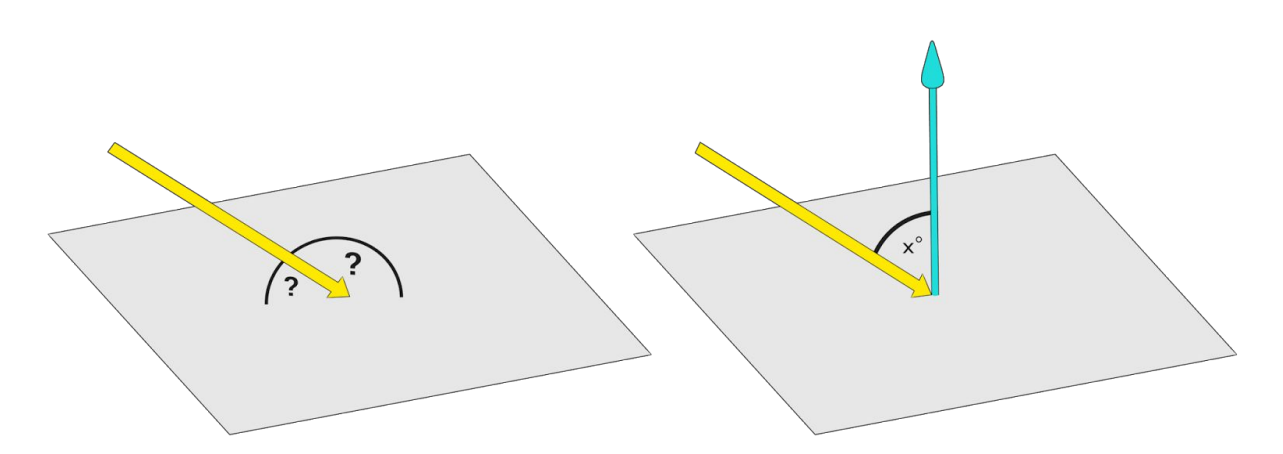

Fig. 16.1) left: It is not possible to tell at what angle an incident ray hits a plane directly. However, you can calculate the angle between two lines. Since a normal is orthogonal to all directions of a face, Blender can draw all vital information about angles from the normals of a face (right).

The cool thing about normals is that you can manipulate them and thus you can change how the renderer perceives the angle of incident rays. That concept is used in smooth shading. Even if a surface has very steep angles, it can be forced to appear smooth by interpolating the normals between vertices. Consider the following example:

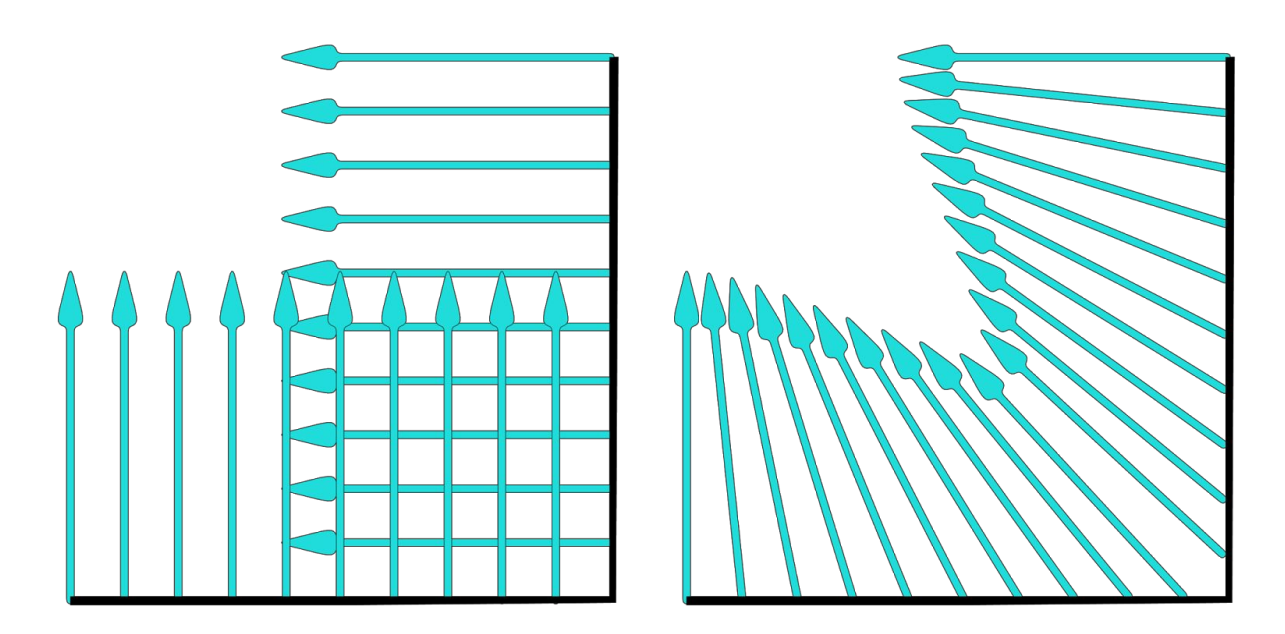

Fig. 16.2) On the left the normals of a corner of an object when shading is set to flat. On the right the same object with smooth shading. The direction of the normals gets interpolated for each shading point.

So by interpolating the normals an angular surface can look rounded. In Cycles, the effect applies not just to the look of a surface but also on the way light is traveling, ie. how it reflects and refracts:

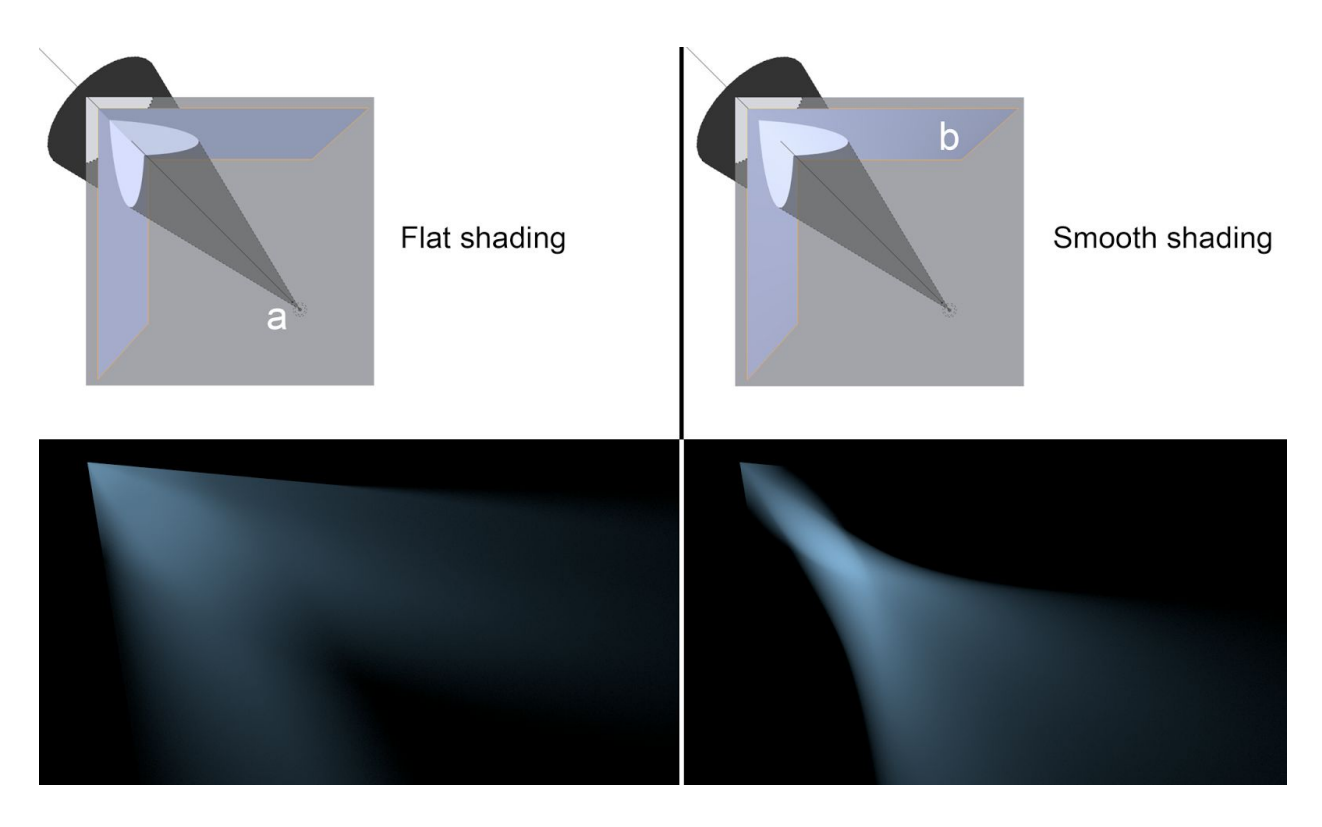

Fig. 16.3) The effect of smooth shading on reflections. On the top the setup - a spot lamp (a), diffuse ground and a model of a corner made from two faces with a glossy shader set to sharp (b). On the left with flat shading for the corner object, on the right with smooth shading. On the bottom left the corner was set to flat shading. The light was reflected as expected from a mirror. On the bottom right the corner's shading was set to smooth. You can see that the outline, where the light hit the corner was sharp, but the reflection behaves as if it was produced by a concave mirror.

Not just faces have normals but also vertices. For vertices the direction of the normal is determined by the adjacent faces. You can visualize them directly in Blender by going into edit mode, then to the properties panel (N-Menu) where you will find symbols to visualize the normals in the *Mesh Display* section:

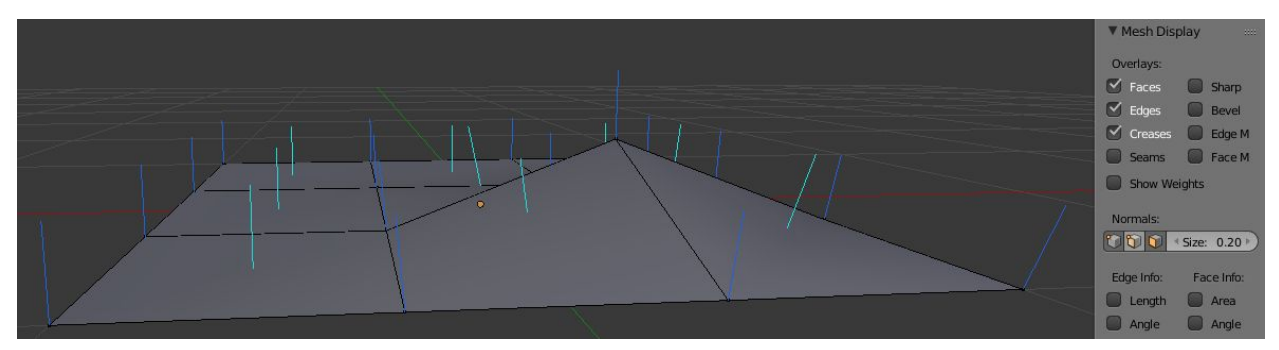

Fig. 16.4) Vertex normals (blue) and face normals (turquoise) visualized in the Blender viewport by clicking on the corresponding symbols under Normals.

## **Normal Maps**

As you can see, the direction of a normal is not carved in stone. Interpolation due to smooth shading is one example where the normals of a surface get changed. But you can also influence the local direction of a normal directly, using a texture or so-called normal map. The three color channels of the texture will influence the three vector components of the normal (Red: X, Green: Y, Blue: Z).

Let's have a look at the math behind normals. As you can see in fig 15.1, the angle in which a ray hits a surface is determined by the angle of the normal at the exact spot the ray "arrived", called a shading point. Faces - if shaded smooth - have an infinite amount of normals, but each shading point has only one. So let's look at that single normal. The angle at which a ray hits a surface is calculated by the angle between the ray and the normal (See fig. 16.01). This and the material settings influence the behavior of the ray after the collision. The easiest example is a perfectly glossy surface, because there is no coincidence factoring in on the behavior of the rays. If it hits a plain surface, its angle of incidence equals the angle of reflection. If you plug the normal output of a geometry node into the color of an emission shader (node setup in fig. 16.5), you can see the normals expressed as colors Red represents X, green Y and blue Z.

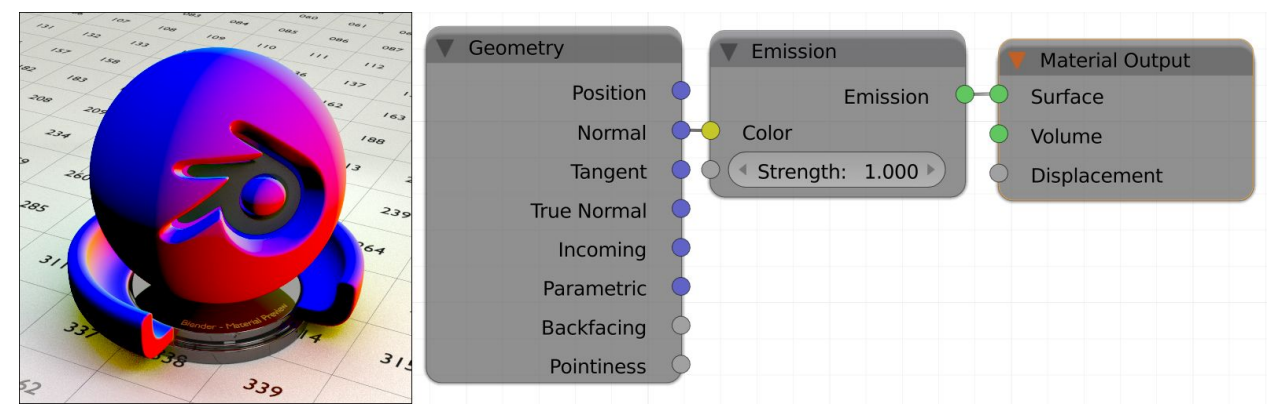

Fig. 16.5) The normals of an object can be visualized by plugging the normal output of the geometry node into the color input of an emission shader. Using the Node Wrangler addon you can achieve this quickly by holding Ctrl+Shift and left-clicking the geometry multiple times. Red denotes the local X-axis, green the Y-axis and blue the Z-axis. On the black parts on the model, all normals point into negative directions.

If you use a normal map node in your material, the angle of individual shading points can be altered, using the color information as vectors (fig. 16.6). So the surface is pretending to point in a different direction than the geometry declares. To determine how much and in which direction the resulting normal is altered, Cycles looks at the color information. Since there is nothing actually sticking out of the surface, it will only work from fairly flat angles (fig. 16.5), but in those cases it actually works pretty well.

The effect of a normal map is more convincing from steep angles as for shallow angles the lack of geometry becomes evident:

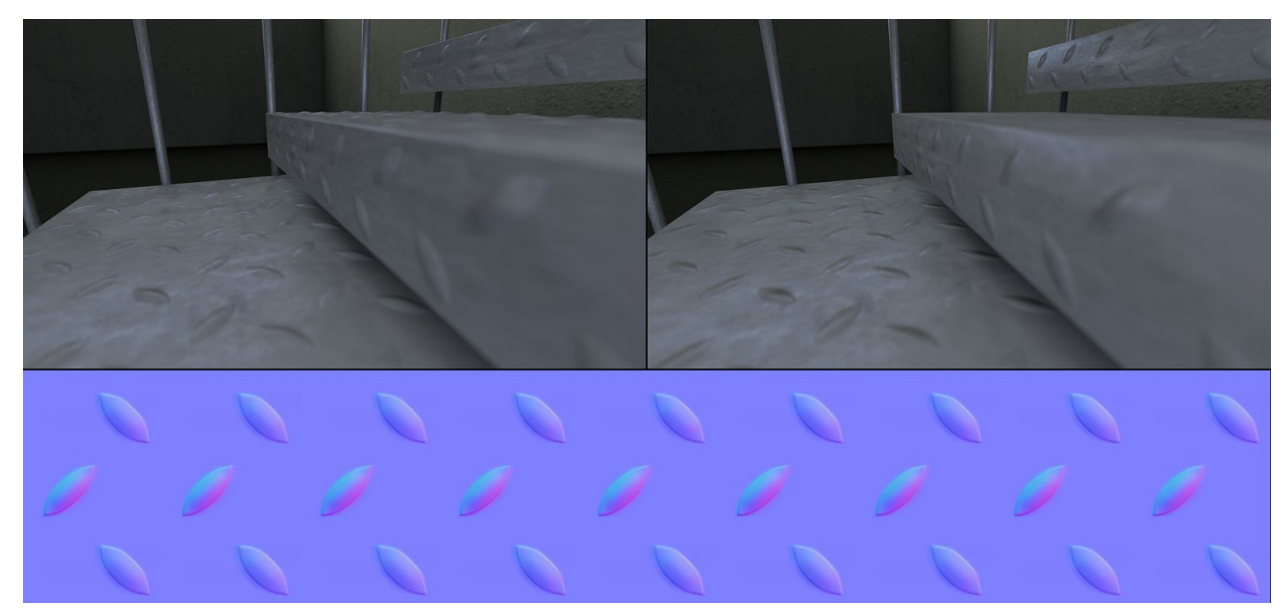

Fig. 16.6) Bottom: An example of a normal map and its application. Top left: A scene with where the bumps were modeled, it contains 270.000 polygons. Top right: The same scene using a normal map, only 930 face. For very flat angles, the missing geometry becomes evident.

The normal map (bottom) was created by placing simple plains under each surface of the stairs and baking the high resolution geometry as a normal map onto them.

The mostly blueish colors you see in fig. 16.5 make up a tangent space normal map, where a value of 0.5 for red  $(X)$  and green  $(Y)$  is considered straight up and a blue usually has a value of 1.0 as it is only needed for normalization purposes. At a pixel with red, values smaller than 0.5 the normal direction will be shifted to the left, values higher than 0.5 make it point to the right:

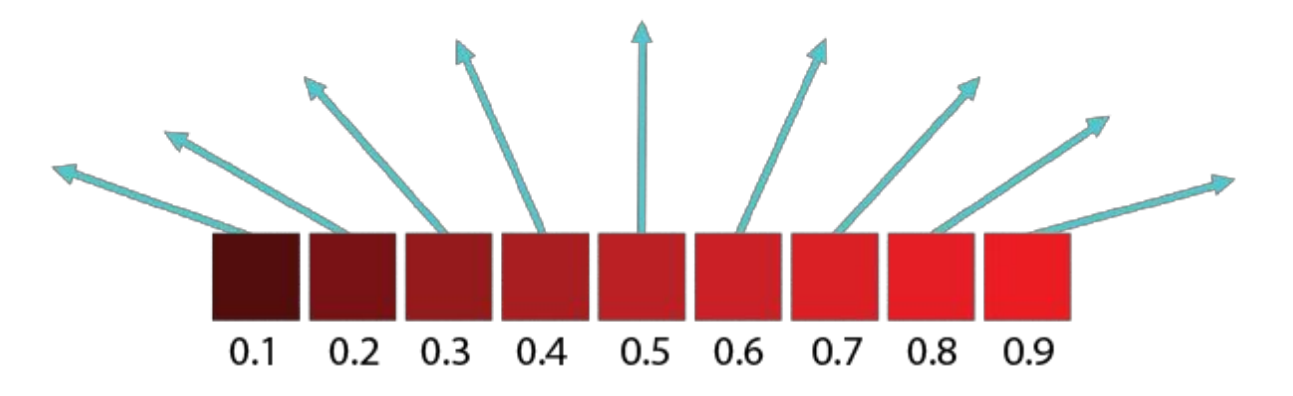

Fig. 16.7) Array of pixels that represent normals, just the red channel. Values smaller than 0.5 make the vector point to the left, values higher than 0.5 make it point to the right and exactly 0.5 is straight up.

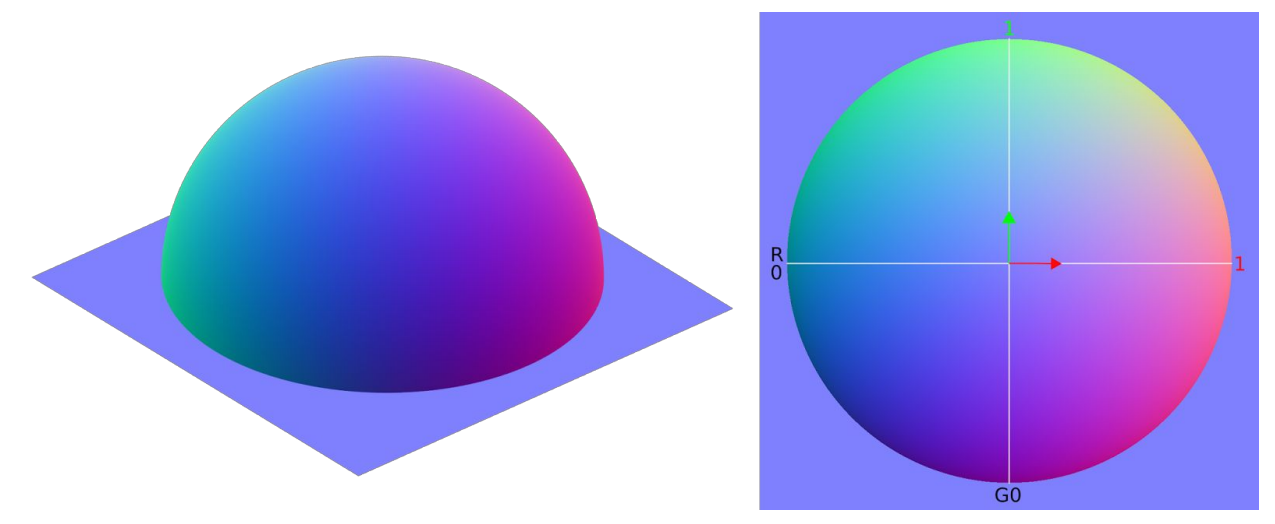

Fig. 16.8) Normalmap baked from a hemisphere. On the left the original model with real geometry. The colors represent the direction of the real normals. On the right the baked normal map. The red and green channels form gradients from left to right (red) and bottom to top (green).

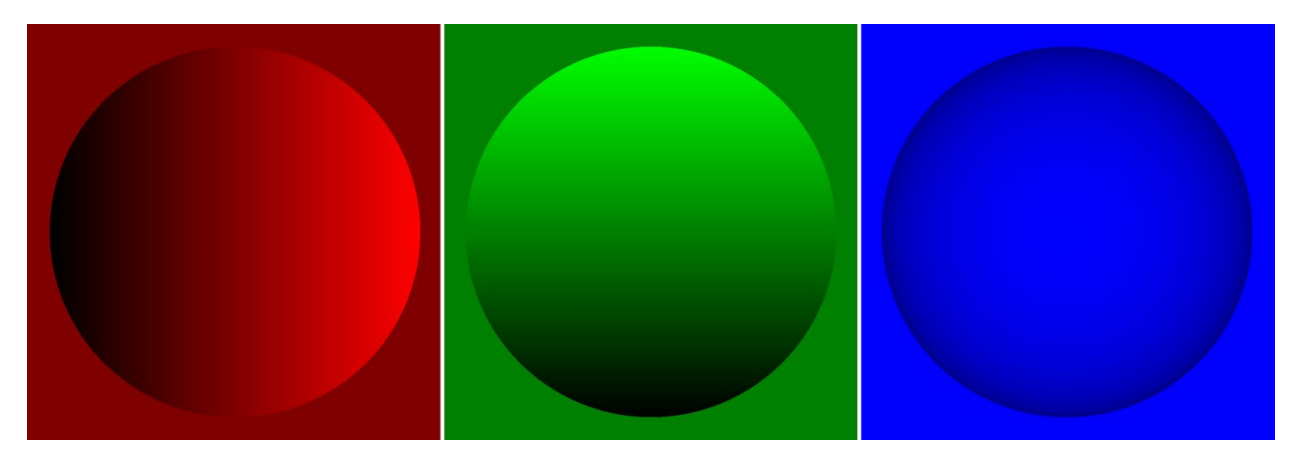

Fig. 16.9) The normal map from fig.15.7) split into red, green and blue channel.

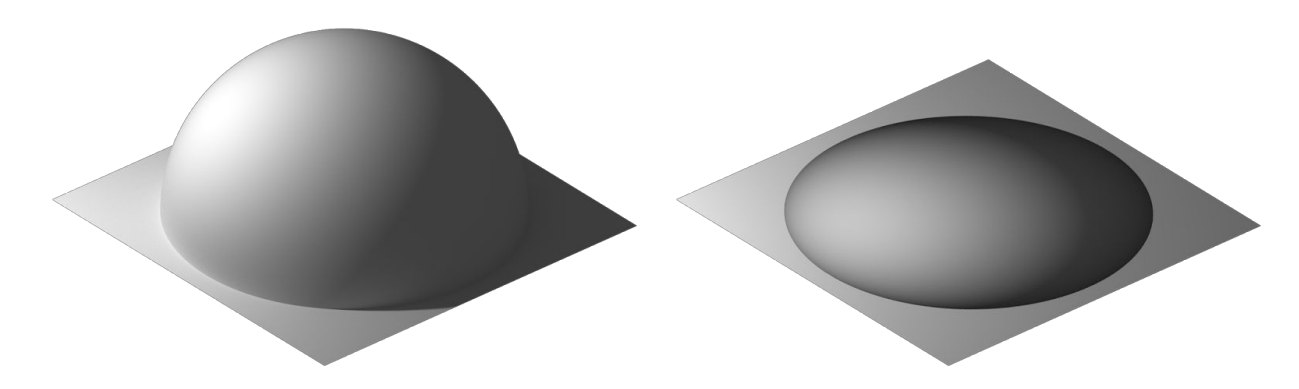

Fig 16.10) Left: the geometry from fig. 16.7 with a point lamp shining from the left. Right: a plane with a normal map baked from that geometry and the same light setup. Although the light rays were reflected into the correct directions, the silhouette of the sphere is not rendered. Therefore it is not able to cast shadows onto the surface or interact with bouncing light.